## **NVMSA'20 Instructions for NVMSA Attendees**

These instructions are for the attendees at the 9th IEEE Non-Volatile Memory Systems and Applications Symposium.

You can check your program schedules at https://nvmsa2020.github.io/program.html.

## **Perquisites**

Attendees are requested to ensure the following before the event.

- 1. Zoom Desktop Application
  - a. Head over to Zoom to download zoom desktop application on your device. You can use Zoom from your web-browser, however we do not recommend using browser mode in the interests of longevity and avoiding browser limitations, you should download the application.
- 2. Make sure to check your internet connection, test audio and video settings before your join the meeting.
  - a. USB-connected headset is preferred as it cancels the surrounding noise.
  - b. Position your webcam properly
  - c. Use a stable/wired connection
  - d. Join meetings in quiet areas
- 3. Zoom Meeting ID, which will be shared via NVMSA homepage or via email.

## **Zoom Best Practices**

- a. Attendees must turn-on the face camera.
- b. Attendees will not be allowed to have 1:1 chat during the sessions.
- c. No screen share will be allowed during the session by the attendees.
- d. If any attendee wants to ask a question from the speaker/presenter, then he can raise a hand in zoom. Please check the guide at the bottom how to raise your hand in zoom meeting for asking a question.
- e. Due to session time constraint, all the raise hands might not be given an opportunity to ask questions from the speaker.

## How to Raise Your Hand in Zoom Meeting

- 1. During a meeting, click on the icon labeled "Participants" at the bottom center of your zoom screen.
- 2. At the bottom window on the right side of the screen, click the button labeled "Raise Hand."

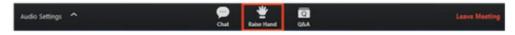

Click "Raise Hand" if you want to ask a question in the Q&A session.